#### Before Beginning

As you progress through the eForm, you may save your progress by clicking the "Save for Future Retrieval" button at near the bottom of the form. This will generate a Transaction ID that will be required to access the partially completed form in the future. This is the Transaction ID string that will be required in the Proposal as shown in Exhibit 2.

#### Part I: Facility Operator Information

This information is typically the mailing address for the District Office where the project is located. **Status of Owner/Operator** should be set to **State**.

#### Part II: Facility/Site Location Information

This is the location of the project. Lat/Long can be pulled from the Layout Sheet on the Plans/Proposal. Lat/Long must be entered in decimal-degree format with negative longitude. The **SIC Code** will be one of the following:

1611 – Roadway Construction

1622 – Bridge Replacement

If a project is only a bridge replacement with approach work, then use 1622. Otherwise, 1611.

## Part III: Site Activity Information

For highway projects, complete only section a) for single projects. The user should enter in the total acreage disturbed for the project. This will be the total of the Disturbed Drainage Areas form the Erosion Control Plans. In lieu of Erosion Control Plans, the total area disturbed should be calculated and entered here. Use the same area for **Total in Project** as well as **Total Disturbed**. Optionally, if known, the **Start/Completion** dates can be entered now or just prior to submittal. There is no need to fill out section b) for highway construction.

## Part IV: Receiving Water Bodies

Every project will have at least one receiving water body. The eForm provides space for two. If a project has more than two receiving waters, supplemental information can be attached in Part VIII. Select the receiving water from the pull-down list. If the discharge does not immediately, within reason, enter a named receiving body, then you may select "Unnamed Tributary…" from the list. Enter the number of discharge points (one per DDA) corresponding with the aforementioned receiving water body. Each point will need Lat/Long coordinates (also in decimal-degree format) entered into the eForm. Click the **Add New** link to add editable fields for Lat/Long until all points are entered into the eForm. In some instances, the user may

encounter a limit on how many discharge points that can be entered into the eForm. In that case, the table in the PDF quad map will suffice for any discharge points that remain. Check all applicable **Stream-Use Designations** and select the **Antidegradation Categorization** from the pull-down list. Information for these two sections can be obtained by contacting the Permitting Support Engineer from the Division of Environmental Analysis assigned to your district. You can call (502)564-7250 to reach the Division switchboard.

#### Part V: MS4 Operator

For KYTC projects **within a designated MS4 area**, the MS4 Operator will be "DOT" and can be selected from the pull-down menu. If the project falls outside of an MS4 Operator area, then leave this section blank.

## Part VI: Construction Activities in a Water Body

Fill in the appropriate information based on the particular construction activity.

#### Part VII: NOI Preparer Information

This section will be filled out after the project is awarded and prior to the Pre-Construction meeting. District PD&P staff will be responsible for designating who will act as the contact for eh particular project. The response from the Division of Water as to the approval of the NOI will be sent to the e-mail address of the person listed in this Part.

## Part VIII: Attachments

The topographic quad map with labeled discharge points will be attached in this Part. The attachment cannot be saved prior to submittal. It must be attached at the time the eForm is completed and submitted for review. Furthermore, the "Supplemental information" attachment can be used if the eForm and quad map do not contain enough information for the reviewer to approve the NOI.

## Part IX: Certification

The person completing the eForm will electronically sign for the District Executive Director (CDE) in this section. Once entered, click the "Submit Final Version to DEP" button and record the confirmation number that is generated. The eForm can then be accesses as Read-Only using the previously mentioned Transaction ID. It is highly recommended that the user print a hard-copy of the completed form for their records.

2-287\_Proposed.dgn 8/26/2009 10:51:19 AM

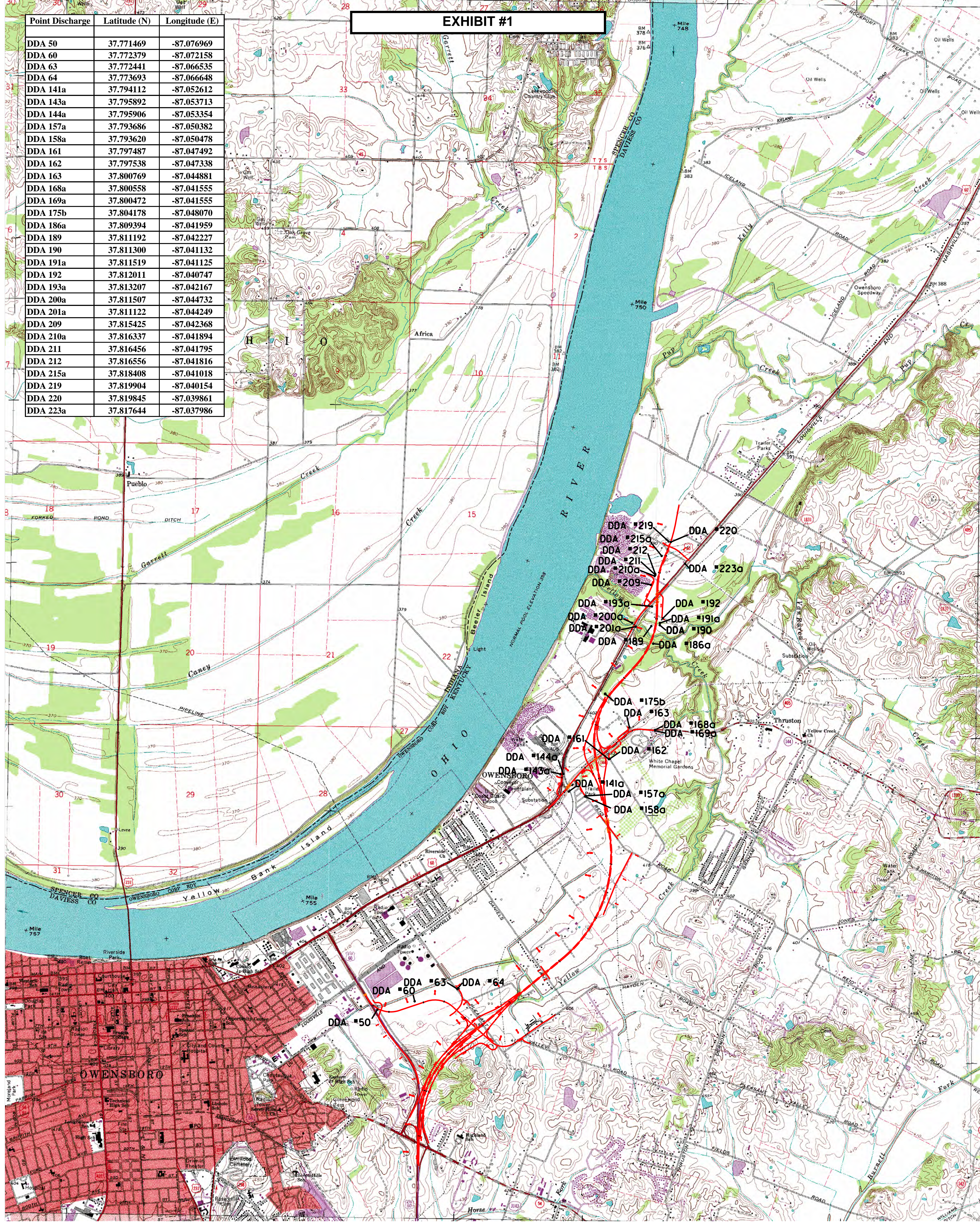

# EXHIBIT #2

**PCN # CPTL 104 8034 Construct Parking Facility of Park Road A In Dale Hollow State Resort Park**

**KPDES NOI for Stormwater Discharges Associated with Construction Activity Under the KPDES General Permit**

**Transaction ID:**

**9e797bc8-f55d-46d0-940d-9bcb75e88dcd**